## School Specialty Orders for New Users

(If you've used School Specialty in the past, please order as you have previously.)

1. You will receive an email from School Specialty confirming you have been set-up.

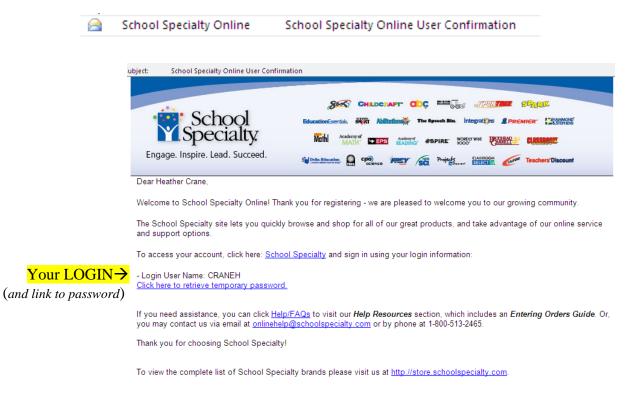

2. When you click on the link above, to retrieve your temporary password, you will get a screen confirming your login user name and email address. Click Email Password button.

| School Specialty.                               |                                         | Sites           | About Us  | Carts / Orders ▼                                 | Profile 🔻      | Print this Page   | Print Shop |            |
|-------------------------------------------------|-----------------------------------------|-----------------|-----------|--------------------------------------------------|----------------|-------------------|------------|------------|
| M Specialty                                     | Questio<br>1-888-388-                   |                 |           |                                                  |                | WELCOME           |            | arch       |
|                                                 | 1-000-000                               | 5224            |           |                                                  |                |                   | 36         | arch       |
| Home                                            | Supplies Art                            | Early Childhood | Furniture | Physical Education                               | Special Ne     | eds Teaching Re   | sources 1  | Technology |
| Password Assistance                             |                                         |                 |           |                                                  |                |                   |            |            |
| To generati<br>below.<br>* User Na<br>* Email A | ume: CRANE<br>ddress: CRANE<br>Email Pa |                 | ]         | ur user name, email ar                           | ddress and cli | ck Email Password |            |            |
|                                                 |                                         |                 |           | I free to send an email<br>1-800-513-2465. We wi |                | assist you.       |            |            |

3. You will receive the following:

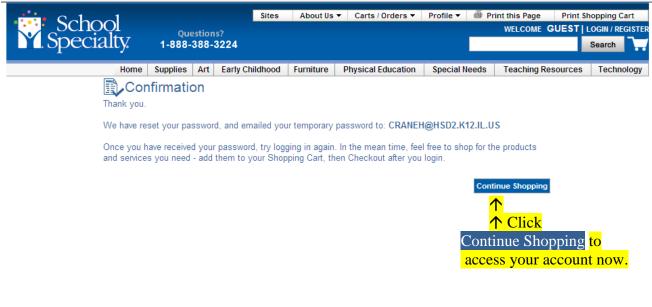

Û

Your name/account

4. Once in your account, you will see this screen:

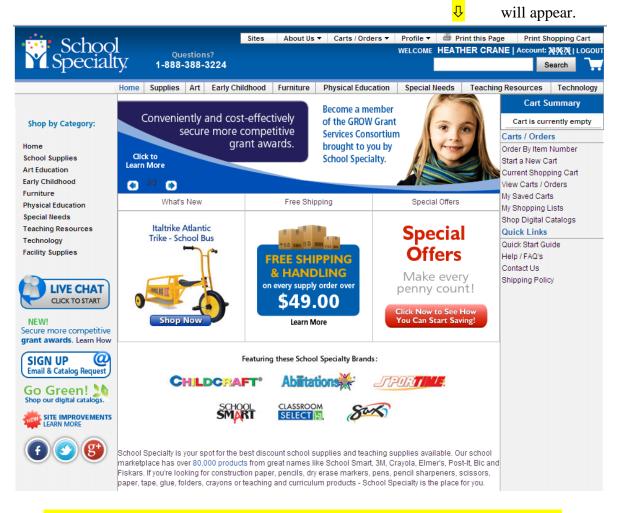

**<b>^**THIS is the page you'll want to save in your Favorites.